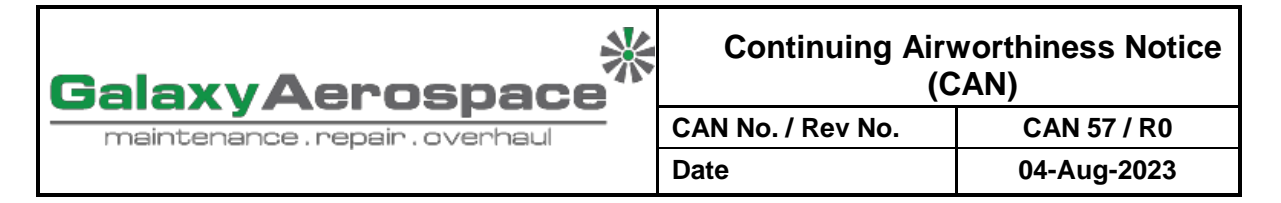

- **To :** GAM CAMO Personnel
- **CC :** GAM Accountable Manager, GAM Quality Assurance Manager
- **From :** Continuing Airworthiness Manager (CAM)
- **Subject :** Procedure on Maintenance Record Updating in AERONET System

# **1. REFERENCE**

a. DGTA TAO-M M.A.305 Rev. 0 Date 28 June 2021 or later approved revisions.

### **2. APPLICABILITY**

a. All state registered aircraft under Malaysian State Airworthiness Authority (DGTA) managed by GAM CAMO.

### **3. INTRODUCTION**

- a. CAMO Planner shall update Continuing Airworthiness Management System (CAMS), AERONET, for every flight and maintenance performed on the aircraft including updating the system for component removal and installation.
- b. During Initial Compliance Audit (ICA) for CAMO TAO-M approval by DGTA, an inaccuracy of monitoring of component part number and serial number was discovered. This notice is raised to introduce additional procedure for the verification of data input in the AERONET.
- c. The compliance to this procedure shall be effective immediately.

### **4. REQUIREMENT**

- a. AERONET System
	- i. CAMO Planner shall update AERONET system for every flight and maintenance completed, and component removal and/or installation to ensure all maintenance and component status can be always monitored effectively.
	- ii. Addition and/or removal of inspection task and component shall be verified by CAM through his / her deputy. CAMO Planner shall print out Worksheet template and Component Status List, as applicable, from AEROENT on the amendment. Deputy CAM shall sign as a verification and filed for record.

### b. TECH LOG MODULE

- i. The aircraft values recorded in AJL are updated in the Tech Log module of AERONET. This shall be done by entering the values in Part 2 of Tech Log module.
- ii. Once the values had been saved in Part 2, tick the "update burn rate" and "update a/c hours and cycles" box and click the "Update" button in Part 1 of Tech Log module. This will update the system to the new aircraft values.

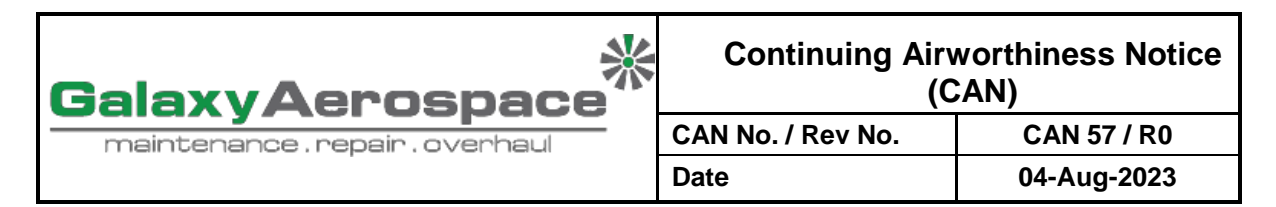

iii. Ensure that the total aircraft values reflected in the AERONET are identical to those values recorded in the Aircraft Journey Log.

## c. AIRCRAFT MODULE

- i. Addition of new inspection due to amendment of the Aircraft Maintenance Programme (AMP) and inspections performed on the aircraft shall be done in the Inspections tab of AERONET.
- ii. The aircraft maintenance shall be update either in the Inspection, Modification, ADs, and/or SBs tab depending on the inspection performed.
- iii. A "Complete" button can be found aligned along each of the inspection. Technical Record shall update the maintenance that had been performed by clicking the button.
- iv. A pop-up will open and require the user to enter the aircraft hours, cycles and date in which the inspection had been performed.
- v. The system then will automatically calculate the next due for the inspection to be carried out.
- vi. The maintenance complete shall not be updated by editing the last inspection column and insert the new values. Updating this way will erase previous data and thus, there will not be a history of the maintenance performed.

### d. COMPONENT REPLACEMENT

- i. The AERONET is also updated for the component removal by unlinking from the aircraft in the Airframe or Engine 1 / 2 tab of AERONET as applicable.
- ii. For component installation, create and link the component in the AERONET to the applicable aircraft. Ensure the hours/cycle/landing of component and the component life limit interval are entered correctly in the system.

Kindly be informed and adhere to the requirement.

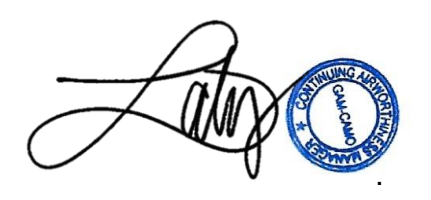

Zaty Nadhira Binti Mohamed Zuhari Continuing Airworthiness Manager